# **Camel JMX**

# Camel JMX

Apache Camel has extensive support for [JMX](https://cwiki.apache.org/confluence/display/CAMEL/JMX) to allow you to monitor and control the Camel managed objects with a JMX client. Camel also provides a JMX component that allows you to subscribe to MBean notifications. This page is about how to manage and monitor Camel using JMX.

# **Activating JMX in Camel**

Spring JAR Dependencies Required By Camel 2.8 or Older

The following Spring jar files must be on the classpath in order for Camel to be able to use JMX instrumentation:

- **spring-context.jar**
- **spring-aop.jar**
- **spring-beans.jar**
- **spring-core.jar**

If these jar files are not on the classpath Camel will fallback to non JMX mode. Camel will log a warning to this affect using the logger: **org.apache. camel.impl.DefaultCamelContext**.

**From Camel 2.9:** the Spring jar files are **no** longer required for Camel to run in JMX mode.

# **Using JMX to manage Apache Camel**

By default, JMX instrumentation agent is *enabled* in Camel, which means that Camel runtime creates and registers MBean management objects with a MBe **anServer** instance in the VM. This allows Camel users to instantly obtain insights into how Camel routes perform down to the individual processor level.

The supported types of management objects are [endpoint](http://camel.apache.org/maven/current/camel-core/apidocs/org/apache/camel/management/mbean/ManagedEndpoint.html), [route,](http://camel.apache.org/maven/current/camel-core/apidocs/org/apache/camel/management/mbean/ManagedRoute.html) [service,](http://camel.apache.org/maven/current/camel-core/apidocs/org/apache/camel/management/mbean/ManagedService.html) and [processor](http://camel.apache.org/maven/current/camel-core/apidocs/org/apache/camel/management/mbean/ManagedProcessor.html). Some of these management objects also expose lifecycle operations in addition to performance counter attributes.

The [DefaultManagementNamingStrategy](http://camel.apache.org/maven/current/camel-core/apidocs/org/apache/camel/management/DefaultManagementNamingStrategy.html) is the default naming strategy which builds object names used for MBean registration. By default **org.apache. camel** is the domain name for all object names created by **CamelNamingStrategy**. The domain name of the MBean object can be configured by Java VM system property:

-Dorg.apache.camel.jmx.mbeanObjectDomainName=your.domain.name

Or, by adding a **jmxAgent** element inside the **camelContext** element in Spring configuration:

<camelContext id="camel" xmlns="http://camel.apache.org/schema/spring"> <jmxAgent id="agent" mbeanObjectDomainName="your.domain.name"/> ... < /camelContext>

Spring configuration always takes precedence over system properties when they both present. It is true for all JMX related configurations.

## **Disabling JMX instrumentation agent in Camel**

You can disable JMX instrumentation agent by setting the Java VM system property as follow. The property value is treated as boolean.

-Dorg.apache.camel.jmx.disabled=true

Or, by adding a **jmxAgent** element inside the **camelContext** element in Spring configuration:

<camelContext id="camel" xmlns="http://camel.apache.org/schema/spring"> <jmxAgent id="agent" disabled="true"/> ... </camelContext>

Or in **Camel 2.1** its a bit easier (not having to use JVM system property) if using pure Java as you can disable it as follows:

CamelContext camel = new DefaultCamelContext(); camel.disableJMX();

#### **Locating a MBeanServer in the Java VM**

Each CamelContext can have an instance of [InstrumentationAgent](http://camel.apache.org/maven/current/camel-core/apidocs/org/apache/camel/spi/InstrumentationAgent.html) wrapped inside the [InstrumentationLifecycleStrategy](http://camel.apache.org/maven/current/camel-core/apidocs/org/apache/camel/management/InstrumentationLifecycleStrategy.html). The InstrumentationAgent is the object that interfaces with a [MBeanServer](http://java.sun.com/j2se/1.5.0/docs/api/javax/management/MBeanServer.html) to register/unregister Camel MBeans. Multiple CamelContexts/InstrumentationAgents can/should share a **MBean Server**. By default, Camel runtime picks the first **MBeanServer** returned by [MBeanServerFactory.findMBeanServer method](http://java.sun.com/j2se/1.5.0/docs/api/javax/management/MBeanServerFactory.html#findMBeanServer(java.lang.String)) that matches the default domain name of **org.apache.camel**. You may want to change the default domain name to match the **MBeanServer** instance that you are already using in your application. Especially, if your **MBeanServer** is attached to a JMX connector server, you will not need to create a connector server in Camel.

You can configure the matching default domain name via system property.

-Dorg.apache.camel.jmx.mbeanServerDefaultDomain=<your.domain.name>

Or, by adding a **jmxAgent** element inside the **camelContext** element in Spring configuration:

<camelContext id="camel" xmlns="http://camel.apache.org/schema/spring"> <jmxAgent id="agent" mbeanServerDefaultDomain="your.domain.name"/> ... </camelContext>

If no matching **MBeanServer** can be found, a new one is created and the new **MBeanServer**'s default domain name is set according to the default and configuration as mentioned above.

It is also possible to use the [PlatformMBeanServer](http://java.sun.com/j2se/1.5.0/docs/api/java/lang/management/ManagementFactory.html#getPlatformMBeanServer()) when it is desirable to manage JVM MBeans by setting the system property. The **MBeanServer** default domain name configuration is ignored as it is not applicable.

**From Camel 1.5**: the default value of **usePlatformMBeanServer** is **true**. Set the property to **false** to disable using platform **MBeanServer.**

-Dorg.apache.camel.jmx.usePlatformMBeanServer=True

Or, by adding a **jmxAgent** element inside the **camelContext** element in Spring configuration:

<camelContext id="camel" xmlns="http://camel.apache.org/schema/spring"> <jmxAgent id="agent" usePlatformMBeanServer="true"/> ... </camelContext>

#### **Creating JMX RMI Connector Server**

JMX connector server enables MBeans to be remotely managed by a JMX client such as JConsole; Camel JMX RMI connector server can be optionally turned on by setting system property and the **MBeanServer** used by Camel is attached to that connector server.

-Dorg.apache.camel.jmx.createRmiConnector=True

Or, by adding a **jmxAgent** element inside the **camelContext** element in Spring configuration:

<camelContext id="camel" xmlns="http://camel.apache.org/schema/spring"> <jmxAgent id="agent" createConnector="true"/> ... </camelContext>

#### **JMX Service URL**

The default JMX Service URL has the format:

service:jmx:rmi:///jndi/rmi://localhost:<registryPort>/<serviceUrlPath>

where **registryPort** is the RMI registry port and the default value is **1099**.

You can set the RMI registry port by system property.

-Dorg.apache.camel.jmx.rmiConnector.registryPort=<port number>

Or, by adding a **jmxAgent** element inside the **camelContext** element in Spring configuration:

<camelContext id="camel" xmlns="http://camel.apache.org/schema/spring"> <jmxAgent id="agent" createConnector="true" registryPort="port number"/> ... </camelContext>

where **serviceUrlPath** is the path name in the URL and the default value is **/jmxrmi/camel**.

You can set the service URL path by system property.

-Dorg.apache.camel.jmx.serviceUrlPath=<path> Setting ManagementAgent settings in Java **From Camel 2.4:** various options can also be set on the **ManagementAgent**:{snippet:id=e1|lang=java|url=camel/trunk/camel-core/src/test/java/org/apache /camel/management/ManagedServiceUrlPathTest.java}

Or, by adding a **jmxAgent** element inside the **camelContext** element in Spring configuration:

<camelContext id="camel" xmlns="http://camel.apache.org/schema/spring"> <jmxAgent id="agent" createConnector="true" serviceUrlPath="path"/> ... < /camelContext>

By default, RMI server object listens on a dynamically generated port, which can be a problem for connections established through a firewall. In such situations, RMI connection port can be explicitly set by the system property.

-Dorg.apache.camel.jmx.rmiConnector.connectorPort=<port number>

Or by adding a **jmxAgent** element inside the **camelContext** element in Spring configuration:

<camelContext id="camel" xmlns="http://activemq.apache.org/camel/schema/spring"> <jmxAgent id="agent" createConnector="true" connectorPort="port number"/> ... </camelContext>

When the connector port option is set, the JMX service URL will become:

service:jmx:rmi://localhost:<connectorPort>/jndi/rmi://localhost:<registryPort>/<serviceUrlPath>

# **System Properties for Camel JMX Support**

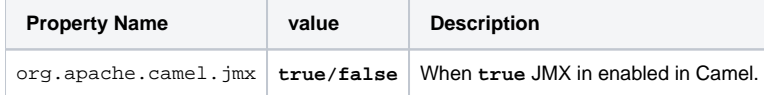

See more system properties in this section below: jmxAgent Properties Reference

# **How to use authentication with JMX**

JMX in the JDK have features for authentication and also for using secure connections over SSL. You have to refer to the SUN documentation how to use this:

- <http://java.sun.com/j2se/1.5.0/docs/guide/management/agent.html>
- <http://java.sun.com/javase/6/docs/technotes/guides/management/agent.html>

#### **JMX inside an Application Server**

#### Tomcat 6

See [this page](http://tomcat.apache.org/tomcat-6.0-doc/monitoring.html) for details about enabling JMX in Tomcat.

In short, modify your **catalina.sh** (or **catalina.bat** in Windows) file to set the following options...

set CATALINA\_OPTS=-Dcom.sun.management.jmxremote \ -Dcom.sun.management.jmxremote.port=1099 \ -Dcom.sun.management.jmxremote. ssl=false \ -Dcom.sun.management.jmxremote.authenticate=false

#### JBoss AS 4

By default JBoss creates its own **MBeanServer**. To allow Camel to expose to the same server follow these steps:

Tell Camel to use the Platform **MBeanServer** (This defaults to true in Camel 1.5)

<camel:camelContext id="camelContext"> <camel:jmxAgent id="jmxAgent" mbeanObjectDomainName="org.yourname" usePlatformMBeanServer="true" /> </camel:camelContext>

- Alter your JBoss instance to use the Platform **MBeanServer**.
- Add the following property to your **JAVA\_OPTS** by editing **run.sh** or **run.conf -Djboss.platform.mbeanserver**. See [http://wiki.jboss.org](http://wiki.jboss.org/wiki/JBossMBeansInJConsole) [/wiki/JBossMBeansInJConsole](http://wiki.jboss.org/wiki/JBossMBeansInJConsole)

#### WebSphere

#### Alter the **mbeanServerDefaultDomain** to be **WebSphere**

<camel:jmxAgent id="agent" createConnector="true" mbeanObjectDomainName="org.yourname" usePlatformMBeanServer="false" mbeanServerDefaultDomain="WebSphere"/>

# Oracle OC4j

The Oracle OC4J J2EE application server will not allow Camel to access the platform **MBeanServer**. You can identify this in the log as Camel will log a **WA RN**.

xxx xx, xxxx xx:xx:xx xx org.apache.camel.management.InstrumentationLifecycleStrategy onContextStart WARNING: Could not register CamelContext MBean java.lang.SecurityException: Unauthorized access from application: xx to MBean: java.lang:type=ClassLoading at oracle.oc4j.admin.jmx.shared. UserMBeanServer.checkRegisterAccess(UserMBeanServer.java:873)

To resolve this you should disable the JMX agent in Camel, see section Disabling JMX instrumentation agent in Camel

#### **Advanced JMX Configuration**

The Spring configuration file allows you to configure how Camel is exposed to JMX for management. In some cases, you could specify more information here, like the connector's port or the path name.

#### **Example:**

<camelContext id="camel" xmlns="http://camel.apache.org/schema/spring"> <jmxAgent id="agent" createConnector="true" registryPort="2000" mbeanServerDefaultDomain="org.apache.camel.test"/> <route> <from uri="seda:start"/> <to uri="mock:result"/> </route> </camelContext>

If you wish to change the Java 5 JMX settings you can use various [JMX system properties](http://java.sun.com/j2se/1.5.0/docs/guide/management/agent.html#properties)

For example you can enable remote JMX connections to the Sun JMX connector, via setting the following environment variable (using **set** or **export** depending on your platform). These settings only configure the Sun JMX connector within Java 1.5+, not the JMX connector that Camel creates by default.

SUNJMX=-Dcom.sun.management.jmxremote=true -Dcom.sun.management.jmxremote.port=1616 \ -Dcom.sun.management.jmxremote. authenticate=false -Dcom.sun.management.jmxremote.ssl=false

(The **SUNJMX** environment variable is simple used by the startup script for Camel, as additional startup parameters for the JVM. If you start Camel directly, you'll have to pass these parameters yourself.)

#### **jmxAgent Properties Reference**

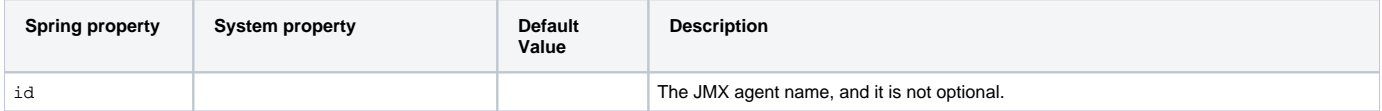

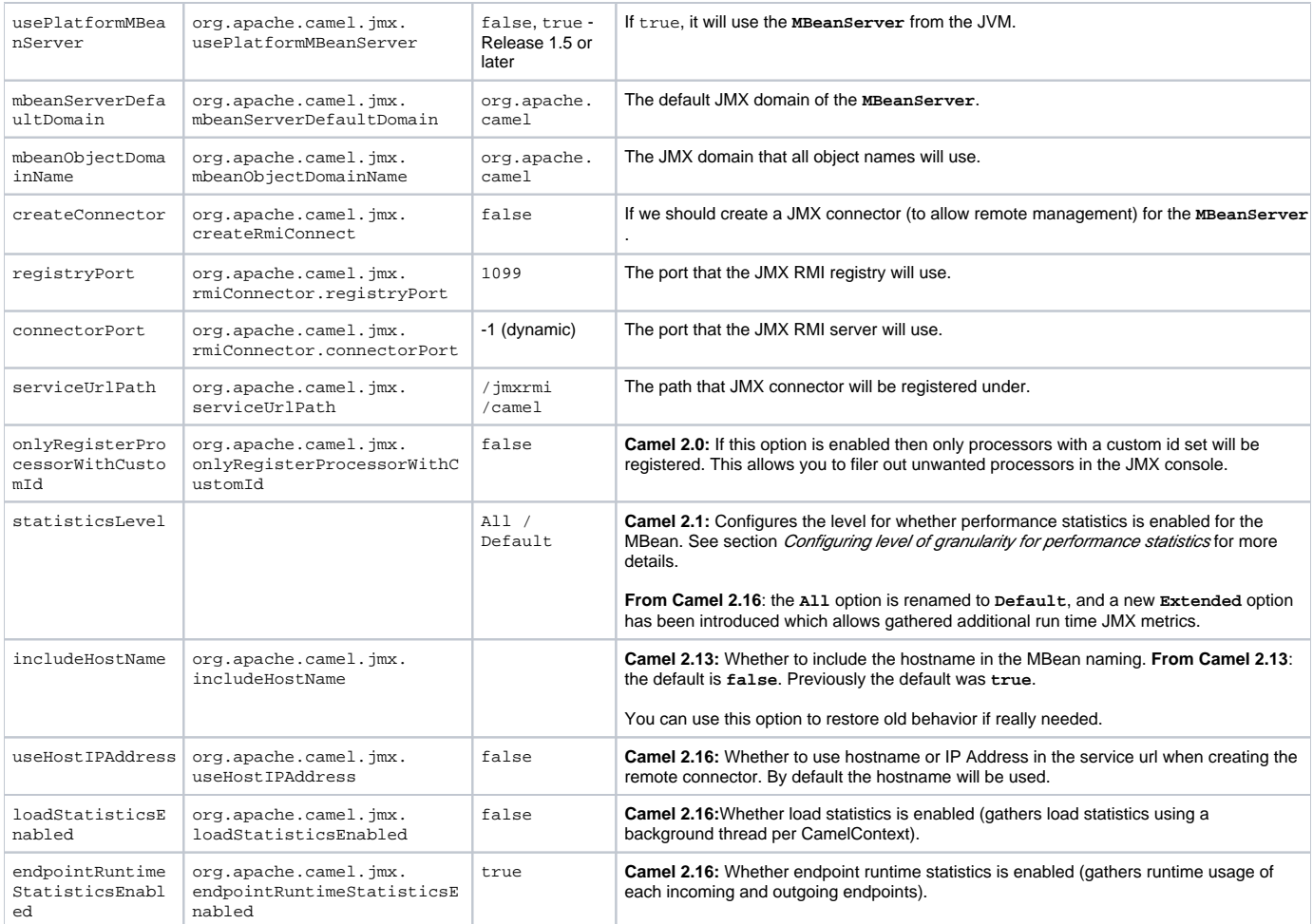

# **Configuring Whether to Register MBeans always, For New Routes or Just by Default**

# **Available as of Camel 2.7**

Camel now offers 2 settings to control whether or not to register mbeans

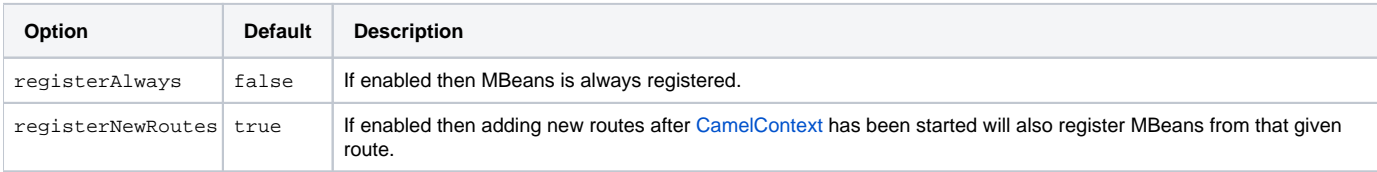

By default Camel registers MBeans for all the routes configured when its starting. The **registerNewRoutes** option control if MBeans should also be registered if you add new routes thereafter. You can disable this, if you for example add and remove temporary routes where management is not needed.

Be a bit caution to use the **registerAlways** option when using dynamic [EIP](https://cwiki.apache.org/confluence/display/CAMEL/EIP) patterns such as the [Recipient List](https://cwiki.apache.org/confluence/display/CAMEL/Recipient+List) having unique endpoints. If so then each unique endpoint and its associated services/producers would also be registered. This could potential lead to degradation in system performance due the rising number of mbeans in the registry. A MBean is not a light-weight object and thus consumes memory.

# **Monitoring Camel using JMX**

# **Using JConsole to monitor Camel**

The **CamelContext** should appear in the list of local connections, if you are running JConsole on the same host as Camel. To connect to a remote Camel instance, or if the local process does not show up, use Remote Process option, and enter an URL.

Here is an example localhost URL: **service:jmx:rmi:///jndi/rmi://localhost:1099/jmxrmi/camel**

Using the Apache Camel with JConsole

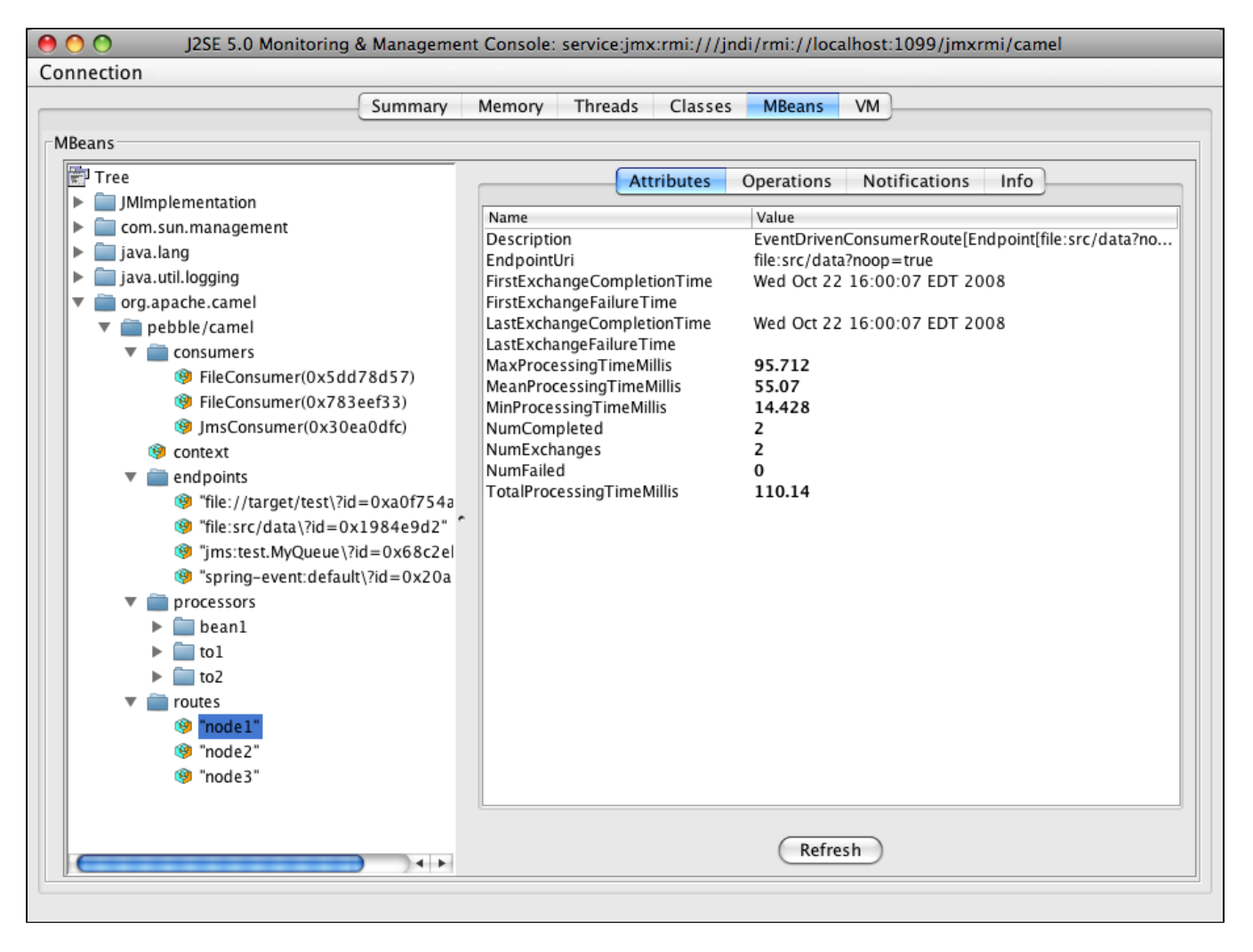

#### **Which endpoints are registered**

In **Camel 2.1** onward **only** singleton endpoints are registered as the overhead for non singleton will be substantial in cases where thousands or millions of endpoints are used. This can happens when using a [Recipient List](https://cwiki.apache.org/confluence/display/CAMEL/Recipient+List) EIP or from a **ProducerTemplate** that sends a lot of messages.

#### **Which processors are registered**

#### See [this FAQ.](https://cwiki.apache.org/confluence/display/CAMEL/Why+is+my+processor+not+showing+up+in+JConsole)

#### **How to use the JMX NotificationListener to listen the camel events?**

The Camel notification events give a coarse grained overview what is happening. You can see lifecycle event from context and endpoints and you can see exchanges being received by and sent to endpoints. From **Camel 2.4** you can use a custom JMX NotificationListener to listen the camel events.

First you need to set up a **JmxNotificationEventNotifier** before you start the CamelContext.{snippet:id=e1|lang=java|url=camel/trunk/camel-core /src/test/java/org/apache/camel/management/JmxNotificationEventNotifierTest.java}Second you can register your listener for listening the event{snippet: id=e2|lang=java|url=camel/trunk/camel-core/src/test/java/org/apache/camel/management/JmxNotificationEventNotifierTest.java}

#### **Using the Tracer MBean to get fine grained tracing**

Additionally to the coarse grained notifications above **Camel 2.9.0** support JMX Notification for fine grained trace events. These can be found in the Tracer MBean. To activate fine grained tracing you first need to activate tracing on the context or on a route. This can either be done when configuring the context or on the context / route MBeans.

As a second step you have to set the **jmxTraceNotifications** attribute to true on the tracer. This can again be done when configuring the context or at run time on the tracer MBean.

Now you can register for TraceEvent Notifications on the Tracer MBean using JConsole. There will be one Notification for every step on the route with all exchange and message details.

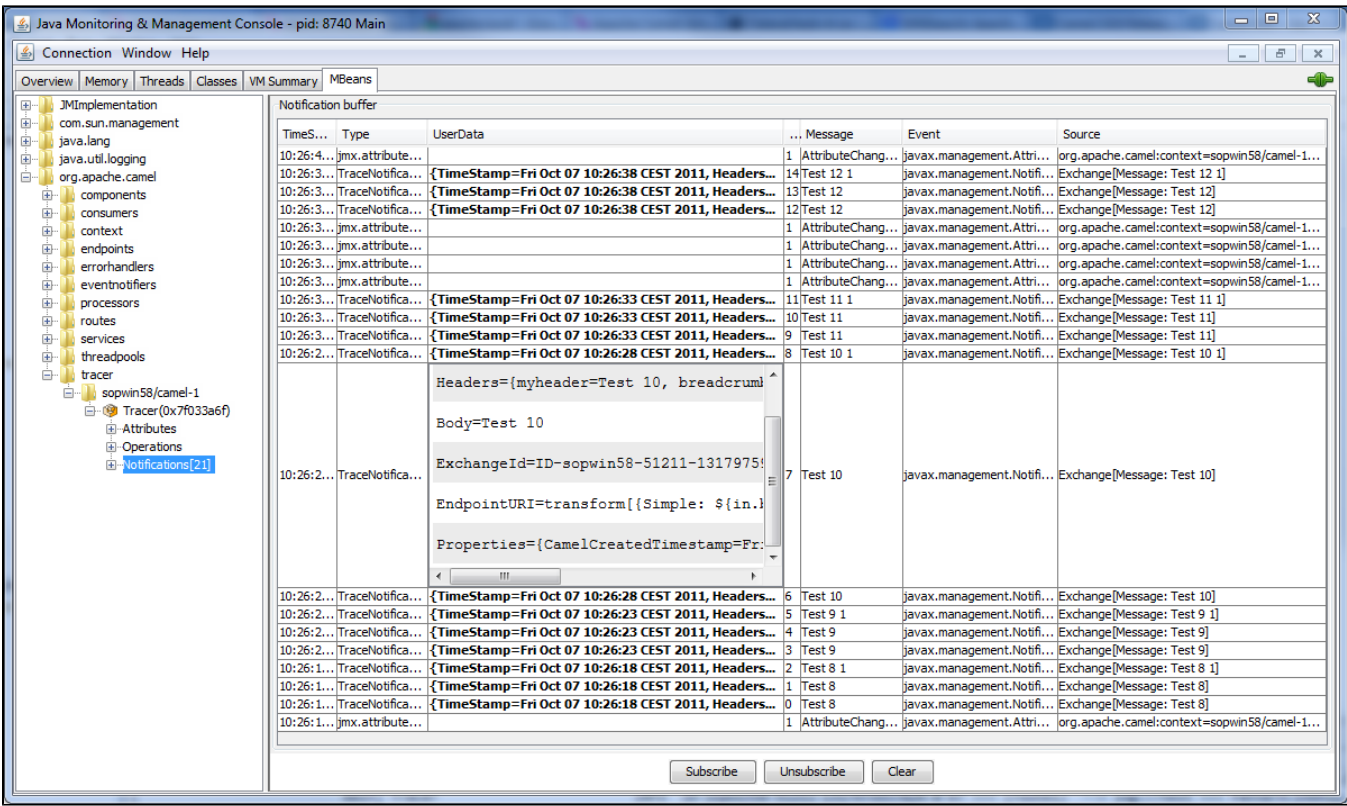

# **Using JMX for your own Camel Code**

## **Registering your own Managed Endpoints**

#### **Available as of Camel 2.0**

You can decorate your own endpoints with Spring managed annotations **@ManagedResource** to allow to register them in the Camel **MBeanServer** and thus access your custom MBeans using JMX.

**Notice:** in **Camel 2.1** we have changed this to apply other than just endpoints but then you need to implement the interface **org.apache.camel.spi. ManagementAware** as well. More about this later.

For example we have the following custom endpoint where we define some options to be managed:{snippet:id=e1|lang=java|url=camel/trunk/camel-core /src/test/java/org/apache/camel/management/CustomEndpoint.java}**From Camel 2.9:** it's encouraged that you use the **@ManagedResource**, **@ManagedAt tribute**, and **@ManagedOperation** attributes from the **org.apache.camel.api.management** package. This allows your custom code to not depend on Spring JARs.

#### **Programming your own Managed Services**

#### **Available as of Camel 2.1**

Camel now offers to use your own MBeans when registering services for management. What that means is for example you can develop a custom Camel component and have it expose MBeans for endpoints, consumers and producers etc. All you need to do is to implement the interface **org.apache. camel.spi.ManagementAware** and return the managed object Camel should use.

Now before you think oh boys the JMX API is really painful and terrible, then yeah you are right. Lucky for us Spring though too and they created a range of annotations you can use to export management on an existing bean. That means that you often use that and just return this in the **getManagedObject** from the **ManagementAware** interface. For an example see the code example above with the **CustomEndpoint**.

Now in **Camel 2.1** you can do this for all the objects that Camel registers for management which are quite a bunch, but not all.

For services which do not implement this **ManagementAware** interface then Camel will fallback to using default wrappers as defined in the table below:

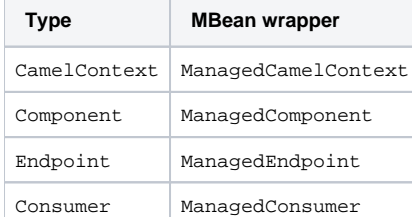

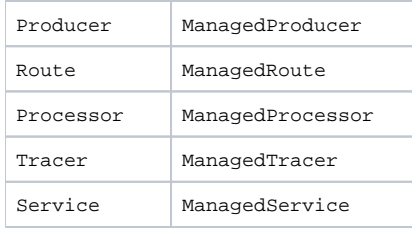

#### In addition to that there are some extended wrappers for specialized types such as

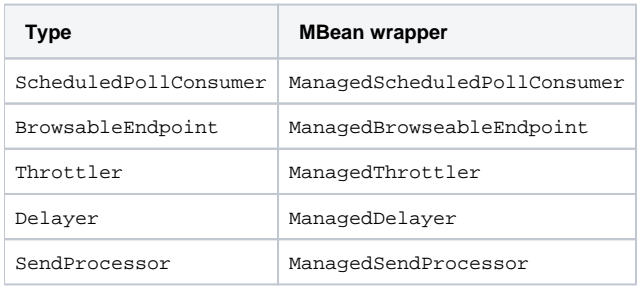

And in the future we will add additional wrappers for more EIP patterns.

## **ManagementNamingStrategy**

#### **Available as of Camel 2.1**

Camel provides a pluggable API for naming strategy by **org.apache.camel.spi.ManagementNamingStrategy**. A default implementation is used to compute the MBean names that all MBeans are registered with.

#### **Management naming pattern**

#### **Available as of Camel 2.10**

**From Camel 2.10**: we made it easier to configure a naming pattern for the MBeans. The pattern is used as part of the **ObjectName** as they key after the domain name. By default Camel will use MBean names for the **ManagedCamelContextMBean** as follows:

org.apache.camel:context=localhost/camel-1,type=context,name=camel-1

**From Camel 2.13:** the **hostname** is not included in the MBean names, so the above example would be as follows:

org.apache.camel:context=camel-1,type=context,name=camel-1

If you configure a name on the **CamelContext** then that name is part of the **ObjectName** as well. For example if we have

xml<camelContext id="myCamel" ...>

Then the MBean names will be as follows:

org.apache.camel:context=localhost/myCamel,type=context,name=myCamel

Now if there is a naming clash in the JVM, such as there already exists a MBean with that given name above, then Camel will by default try to auto correct this by finding a new free name in the **JMXMBeanServer** by using a counter. As shown below the counter is now appended, so we have **myCamel-1** as part of the **ObjectName:**

#### org.apache.camel:context=localhost/myCamel-1,type=context,name=myCamel

This is possible because Camel uses a naming pattern by default that supports the following tokens

- $\bullet$  #camelId# = the CamelContext id (eg the name)
- #name# same as #camelId#
- #counter# an incrementing counter
- #bundleId# the OSGi bundle id (only for OSGi environments)
- #symbolicName# the OSGi symbolic name (only for OSGi environments)
- #version# the OSGi bundle version (only for OSGi environments)

The default naming pattern is differentiated between OSGi and non-OSGi as follows:

- non OSGI: #name#
- OSGi: #bundleId#-#name#
- OSGi **Camel 2.13:** #symbolicName#

However if there is a naming clash in the **JMXMBeanServer** then Camel will automatic fallback and use the #counter# in the pattern to remedy this. And thus the following patterns will then be used:

- non OSGI: #name#-#counter#
- OSGi: #bundleId#-#name#-#counter#
- OSGi **Camel 2.13:** #symbolicName#-#counter#

If you set an explicit naming pattern, then that pattern is always used, and the default patterns above is **not** used. This allows us to have full control, very easily, of the naming for both the **CamelContext** id in the [Registry](https://cwiki.apache.org/confluence/display/CAMEL/Registry) as well the JMX MBeans in the **JMXMBeanRegistry**.

From **Camel 2.15** onwards you can configure the default management name pattern using a JVM system property, to configure this globally for the JVM. Notice that you can override this pattern by configure it explicit, as shown in the examples further below.

Set a JVM system property to use a default management name pattern that prefixes the name with cool.

System.setProperty(JmxSystemPropertyKeys.MANAGEMENT\_NAME\_PATTERN, "cool-#name#");

So if we want to explicit name both the **CamelContext** and to use fixed MBean names, that do not change e.g., has no counters, then we can use the new **managementNamePattern** attribute:

xml<camelContext id="myCamel" managementNamePattern="#name#">

Then the MBean names will always be as follows:

org.apache.camel:context=localhost/myCamel,type=context,name=myCamel

In Java, you can configure the **managementNamePattern** as follows:

context.getManagementNameStrategy().setNamePattern("#name#");

You can also use a different name in the **managementNamePattern** than the id, so for example we can do:

xml<camelContext id="myCamel" managementNamePattern="coolCamel">

You may want to do this in OSGi environments in case you do not want the OSGi bundle id as part of the MBean names. As the OSGi bundle id can change if you restart the server, or uninstall and install the same application. You can then do as follows to not use the OSGi bundle id as part of the name:

xml<camelContext id="myCamel" managementNamePattern="#name#">

Note this requires that **myCamel** is unique in the entire JVM. If you install a 2nd Camel application that has the same **CamelContext** id and **managementN amePattern** then Camel will fail upon starting, and report a MBean already exists exception.

#### **ManagementStrategy**

#### **Available as of Camel 2.1**

Camel now provides a totally pluggable management strategy that allows you to be 100% in control of management. It is a rich interface with many methods for management. Not only for adding and removing managed objects from the **MBeanServer**, but also event notification is provided as well using the **org.apache.camel.spi.EventNotifier** API. What it does, for example, is make it easier to provide an adapter for other management products. In addition, it also allows you to provide more details and features that are provided out of the box at Apache.

#### **Configuring level of granularity for performance statistics**

#### **Available as of Camel 2.1**

You can now set a pre set level whether performance statistics is enabled or not when Camel start ups. The levels are

- **Extended** As default but with additional statistics gathered during runtime such as fine grained level of usage of endpoints and more. This options requires Camel 2.16 \*
- **All / Default** Camel will enable statistics for both routes and processors (fine grained). **From Camel 2.16**: the **All** option was renamed to **D efault**.
- **RoutesOnly** Camel will only enable statistics for routes (coarse grained)
- **Off** Camel will not enable statistics for any.

From Camel 2.9 onwards the performance statistics also include average load statistics per CamelContext and Route MBeans. The statistics is average load based on the number of in-flight exchanges, on a per 1, 5, and 15 minute rate. This is similar to load statistics on Unix systems. **Camel 2.11** onwards allows you to explicit disable load performance statistics by setting **loadStatisticsEnabled=false** on the **<jmxAgent>**. Note that it will be off if the statics level is configured to off as well. From **Camel 2.13** onwards the load performance statistics is by default disabled. You can enable this by setting **lo adStatisticsEnabled=true** on the **<jmxAgent>**.

At runtime you can always use the management console (such as JConsole) to change on a given route or processor whether its statistics are enabled or not.

#### What does statistics enabled mean?

Statistics enabled means that Camel will do fine grained performance statistics for that particular MBean. The statistics you can see are many, such as: number of exchanges completed/failed, last/total/mina/max/mean processing time, first/last failed time, etc.

#### Using Java DSL you set this level by:

// only enable routes when Camel starts context.getManagementStrategy().setStatisticsLevel(ManagementStatisticsLevel.RoutesOnly);

#### And from Spring DSL you do:

xml<camelContext id="camel" xmlns="http://camel.apache.org/schema/spring"> <jmxAgent id="agent" statisticsLevel="RoutesOnly"/> ... </camelContext>

# **Hiding sensitive information**

#### **Available as of Camel 2.12**

By default, Camel enlists MBeans in JMX such as endpoints configured using [URIs.](https://cwiki.apache.org/confluence/display/CAMEL/URIs) In this configuration, there may be sensitive information such as passwords. This information can be hidden by enabling the **mask** option as shown below:

Using Java DSL you turn this on by:

// only enable routes when Camel starts context.getManagementStrategy().getManagementAgent().setMask(true);

And from Spring DSL you do:

xml<camelContext id="camel" xmlns="http://camel.apache.org/schema/spring"> <jmxAgent id="agent" mask="true"/> ... </camelContext>

This will mask [URIs](https://cwiki.apache.org/confluence/display/CAMEL/URIs) having options such as password and passphrase, and use xxxxxx as the replacement value.

#### **Declaring which JMX attributes and operations to mask (hide sensitive information)**

On the **org.apache.camel.api.management.ManagedAttribute** and **org.apache.camel.api.management.ManagedOperation**, the attribute **mask** can be set to **true** to indicate that the result of this JMX attribute/operation should be masked (if enabled on JMX agent, see above).

For example, on the default managed endpoints from camel-core **org.apache.camel.api.management.mbean.ManagedEndpointMBean**, we have declared that the **EndpointUri** JMX attribute is masked.

@ManagedAttribute(description = "Endpoint URI", mask = true) String getEndpointUri();

#### **See Also**

- [Management Example](https://cwiki.apache.org/confluence/display/CAMEL/Management+Example)
- [Why is my processor not showing up in JConsole](https://cwiki.apache.org/confluence/display/CAMEL/Why+is+my+processor+not+showing+up+in+JConsole)